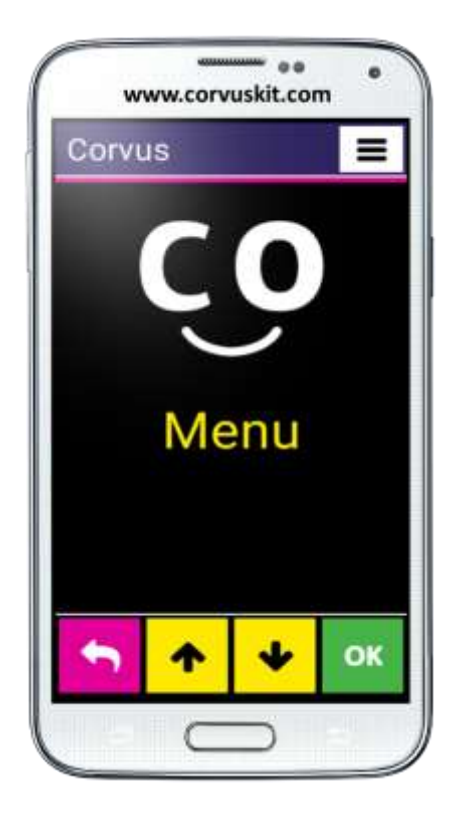

# **Corvus – Accessible Kit for Android**

**Rodina aplikácií sprístupňujúcich mobilné telefóny s operačným systémom Android nevidiacim a slabozrakým používateľom**

**Zoznam gest**

**Verzia používateľskej príručky – február 2024 Príručka kompatibilná s verziou programu Corvus v. 2023.10.0 © 2014 – 2024 Touch&Speech n. o.**

# Obsah

<span id="page-1-0"></span>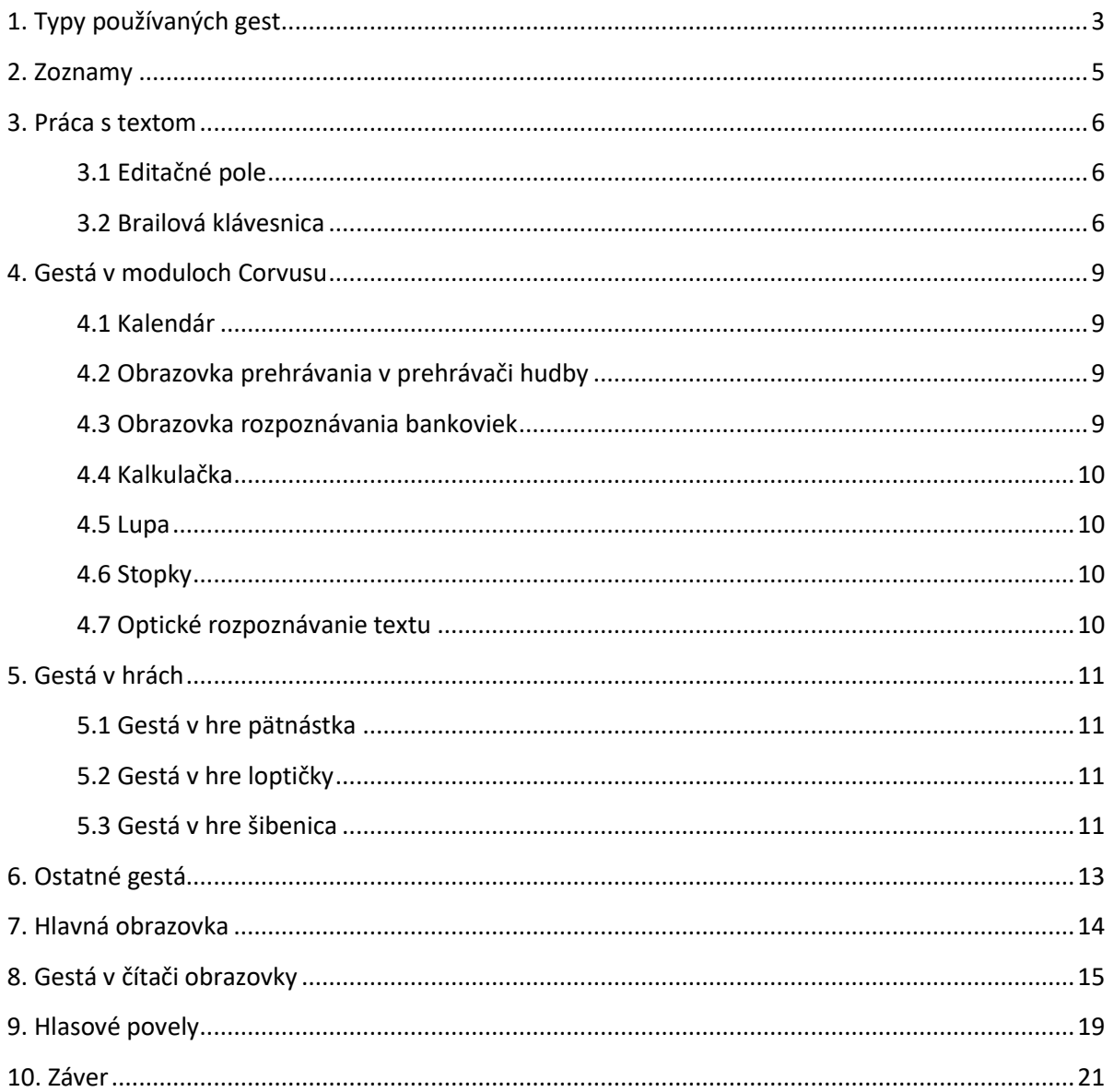

# **1. Typy používaných gest**

V prostredí aplikačného setu Corvus a v prostredí čítača obrazovky sa využíva niekoľko gest. Gestá odporúčame vykonávať skôr v druhej tretine obrazovky, čím zabránite nechcenému aktivovaniu panela rýchlych nastavení, oznamovacej oblasti, prípadne tlačidiel domov, späť a nedávne. V prostredí aplikačného setu Corvus je možné nastaviť citlivosť dotyku a švihu a ďalšie parametre súvisiace s gestami. Nastavenia nájdete v ponuke, časť nastavenia, gestá, gestá v špeciálnom prostredí. Nasleduje zoznam používaných gest a ich popis:

- Švih: Položte prst na obrazovku a potiahnite ho dole, hore, doprava alebo doľava. Následne prst uvoľnite.
- Poklepanie: Jedným prstom dvakrát ťuknite kdekoľvek na obrazovke.
- Dvojšvih: Položte dva prsty na obrazovku. Prsty musia byť od seba dostatočne ďaleko, aby ich systém dokázal rozlíšiť. Švihnutie môžete vykonať smerom hore, dole, doprava a doľava. Následne prsty uvoľnite.
- Poklepanie dvoma prstami: dvakrát ťuknite kdekoľvek na obrazovke. Prsty musia byť od seba dostatočne vzdialené, aby ich systém dokázal rozlíšiť.
- Klepnutie dvoma prstami: Dvoma prstami len raz ťuknite kdekoľvek na obrazovke. Prsty musia byť od seba dostatočne vzdialené, aby ich systém dokázal rozlíšiť.
- Poklepanie troma prstami: Troma prstami dvakrát ťuknite kdekoľvek na obrazovke. Prsty musia byť od seba dostatočne vzdialené, aby ich systém dokázal rozlíšiť.

V čítači obrazovky a v pokročilejších moduloch sa používajú aj nasledujúce gestá:

- Dotyk: Ťuknutie jedným prstom na obrazovke.
- Pridržanie: Ťuknutie jedným prstom na obrazovke, držanie prsta približne jednu sekundu a následné uvoľnenie prsta.
- Pridržanie dvoma prstami: Ťuknutie dvoch prstov na obrazovku, držanie približne jednu sekundu a následné uvoľnenie prstov. Prsty musia byť od seba dostatočne vzdialené, aby ich systém dokázal rozpoznať.
- Poklepanie a pridržanie: Poklepanie jedným prstom, pričom druhé ťuknutie podržíte na obrazovke približne jednu sekundu.
- Zložené gestá: Ide o kombinované švihy, napríklad doprava a doľava, doprava a nadol, doprava a nahor, hore a dole a podobne. V tomto prípade položte prst na obrazovku. Švihnite jedným smerom, prst držte stále na obrazovke a švihnite druhým smerom. Napríklad ak chcete vykonať gesto dole a doprava, položte prst na obrazovku, švihnite dole, prst držte na obrazovke, švihnite doprava a následne prst zodvihnite

Všetky spomenuté gestá sa využívajú aj v kombinácii s tlačidlami hlasitosti. Ako Shift 1 označujeme tlačidlo na pridávanie hlasitosti. Ako Shift 2 označujeme tlačidlo na stišovanie hlasitosti. Ak chcete napríklad prečítať názov a obsah okna, použijete gesto 2-shift poklepanie. Znamená to, že najprv je potrebné stlačiť tlačidlo na stišovanie hlasitosti. Tlačidlo stále držíte, poklepete a tlačidlo hlasitosti uvoľníte. V tejto príručke pre tieto prípady používame číselné označenie. Napríklad 1-poklepanie <span id="page-3-0"></span>znamená, že je potrebné držať tlačidlo 1 Shift a poklepať. 2-poklepanie dvoma prstami znamená, že je potrebné držať tlačidlo 2 Shift a súčasne poklepať dvoma prstami.

# **2. Zoznamy**

V tejto kapitole uvádzame gestá, ktoré sa používajú na pohyb v zoznamoch a prácu s položkami v Corvus prostredí. V zoznamoch je možné používať aj [Ostatné gestá](#page-11-0).

- švih nahor: predchádzajúca položka
- švih nadol: nasledujúca položka
- švih doprava: zmena označenia položky v zoznamoch, kde sa očakáva možnosť označovať viacero položiek. Napríklad kontakty, zoznam správ,…
- švih doľava: návrat o úroveň späť
- dvojšvih nahor: začiatok zoznamu
- dvojšvih nadol: koniec zoznamu
- poklepanie: potvrdenie položky, resp. vyvolanie predvolenej položky,
- poklepanie dvoma prstami: zobrazí kontextovú ponuku všade kde to má zmysel
- 1-švih nahor alebo nadol: Aktivuje funkciu vyhľadávanie všade kde to má zmysel (napr. zoznam kontaktov, súborov,…)
- 1-dvojšvih nahor alebo nadol: Aktivuje funkciu hľadať predchádzajúci, resp. nasledujúci výskyt naposledy hľadaného textu všade kde to má zmysel (napr. zoznam kontaktov, súborov,…)
- 1-klepnutie dvoma prstami: vymaže práve vybratú položku, alebo označené položky všade kde to má zmysel (napr. zoznam kontaktov, SMS správ, súborov,…).
- <span id="page-4-0"></span>• 2-klepnutie jedným prstom: zopakuje aktuálnu položku zoznamu pod kurzorom. V zozname Android aplikácií vysloví meno tvorcu aplikácie, aby bolo možné rozlíšiť dve rôzne aplikácie s rovnakým názvom.

# **3. Práca s textom**

V tejto kapitole uvádzame gestá, ktoré sa používajú pri práci s textom. V editačných poliach je taktiež možné používať aj [Ostatné gestá](#page-11-0).

### <span id="page-5-0"></span>**3.1 Editačné pole**

Tieto gestá fungujú v otvorenom editačnom poli, ak je vypnutá klávesnica, resp. je možné ich vykonávať aj s aktívnou klávesnicou, ale len v hornej časti obrazovky.

- švih doľava: znak späť
- švih doprava: nasledujúci znak
- švih nahor: o riadok vyššie
- švih nadol: o riadok nižšie
- dvojšvih doľava: predchádzajúce slovo
- dvojšvih doprava: nasledujúce slovo
- dvojšvih nahor: kurzor na začiatok textu
- dvojšvih nadol: kurzor na koniec textu
- poklepanie: pozitívne potvrdenie dialógu, ekvivalent stlačenia položky potvrdiť v kontextovej ponuke
- poklepanie dvoma prstami: Zobrazí kontextovú ponuku editačného poľa
- klepnutie dvoma prstami: vymaže predchádzajúci znak. Funguje len v priestore klávesnice v situácii, keď je klávesnica aktívna
- 1-švih nahor a nadol: prepínanie klávesníc, alebo deaktivácia klávesnice (funguje len v prepisovateľných editačných poliach). Skratku možno použiť aj na zapnutie vyhľadávania v kontaktoch.
- 1-švih doľava: návrat o krok späť (ekvivalent položky zrušiť v kontextovej ponuke)
- 1švih doprava: spustí plynulé čítanie
- 1poklepanie: Vykoná aktívny prvok (klik na odkaz, použitie telefónneho čísla)
- 1klepnutie dvoma prstami: mazanie znaku pred kurzorom (Backspace). Funguje aj pri vypnutej klávesnici.
- 1dvojšvih doprava: zapamätanie aktuálnej pozície kurzora (značka)
- 1-dvojšvih doľava: vymaže text medzi značkou a aktuálnou pozíciou kurzora
- dlhé pridržanie 1-shiftu: spustí rozpoznávanie reči, ktoré sa zastaví po uvoľnení 1-shiftu, alebo po skončení diktovania
- 2-klepnutie jedným prstom: Vyhláskuje písmeno pod kurzorom

#### <span id="page-5-1"></span>**3.2 Brailová klávesnica**

Tieto gestá fungujú v editačných poliach, ak je aktívna brailová klávesnica.

- Švih do dlane znamená, že prst položíme na displej, posunieme smerom do dlane a zdvihneme
- Švih z dlane znamená, že prst položíme na displej, posunieme smerom z dlane a zdvihneme. Teda, B1,4 do dlane znamená, že položíme na displej body 1 a 4 (písmeno C), každý prst potiahneme do dlane (akoby roztiahneme písmeno C) a prsty zodvihneme.

### **3.2.1 Základné gestá**

- B1 do dlane: predchádzajúci znak
- B2 do dlane: predchádzajúce slovo
- B3 do dlane: predchádzajúci riadok
- B1,3 do dlane: začiatok textu
- B1 z dlane: nasledujúci znak
- B2 z dlane: nasledujúce slovo
- B3 z dlane: nasledujúci riadok
- B1,3 z dlane: koniec textu
- B4 do dlane: vložiť medzeru
- B5 do dlane: vložiť znak nového riadku
- B4,6 do dlane: potvrdiť text (rovnako ako poklepanie jedným prstom pri skrytej klávesnici)
- B4 z dlane: vymazať predchádzajúci znak
- B4,6 z dlane: operácia zrušiť (rovnako ako 1-švih doľava)

#### **3.2.2 Kopírovanie a mazanie textu**

- B6 do dlane: vložiť značku
- B6 z dlane: vymazať text medzi aktuálnou pozíciou kurzora a značkou
- B1,4 do dlane (C): skopírovať do schránky text medzi kurzorom a značkou
- B1,2,3,6 do dlane (V), alebo B3,6 do dlane: vložiť text zo schránky na pozíciu kurzora

Gestá na pohyb kurzora (švihy ľavej ruky) v kombinácii s pridržaným 6. bodom možno použiť na mazanie textu. Teda napríklad: stlačíme B6, zároveň švihneme B1 do dlane a b6 pustíme čím vymažeme predchádzajúci znak.

- B1 do dlane a zároveň B6: Vymazať predchádzajúci znak (rovnako ako B4 z dlane)
- B2 do dlane a zároveň B6: Vymazať predchádzajúce slovo
- B3 do dlane a zároveň B6: Vymazať predchádzajúci riadok
- B1,3 do dlane a zároveň B6: vymazať text od kurzora po začiatok textu
- B1 z dlane a zároveň B6: Vymazať nasledujúci znak
- B2 z dlane a zároveň B6: Vymazať nasledujúce slovo
- B3 z dlane a zároveň B6: Vymazať nasledujúci riadok
- B1,3 z dlane a zároveň B6: vymazať text od kurzora po koniec textu

### **3.2.3 Povelové gestá**

- B1,5 do dlane (e): dočasne prepne odozvu po znakoch
- B2,6 do dlane (znížené E): dočasne prepne odozvu po slovách
- B1,2,5 do dlane (h): aktivuje a deaktivuje klávesnicovú nápovedu
- B1,2,3,5 do dlane (R): prepína režimy čítania a zápisu (gestá v režime čítania viď nižšie)
- B2,3,4,5 do dlane (T): prepína vstupnú tabuľku medzi primárnou a sekundárnou
- B1,3,4,6 do dlane (X): spustí kalibráciu klávesnice

#### **3.2.4 Režim čítania**

Umožňuje pohyb po texte len stláčaním bodov (body nie je potrebné posúvať do alebo z dlane). Okrem zoznamu gest vymenovaných nižšie fungujú aj všetky švihacie gestá.

- B1: predchádzajúci znak
- B2: predchádzajúce slovo
- B3: predchádzajúci riadok
- B1,3: začiatok textu
- B4: nasledujúci znak
- B5: nasledujúce slovo
- B6: nasledujúci riadok
- <span id="page-7-0"></span>• B4,6: koniec textu

# **4. Gestá v moduloch Corvusu**

Nasledujúce gestá sa používajú v jednotlivých moduloch Corvusu, ako Kalendár, stopky či optické rozpoznávanie textu. V moduloch Corvusu je možné využívať a[j Ostatné gestá](#page-11-0).

### <span id="page-8-0"></span>**4.1 Kalendár**

Nasledujúce gestá sa používajú v module kalendár. Gestá na prechod po dňoch fungujú aj pri výbere dátumu v module Cestovné poriadky.

- švih doľava: predchádzajúci deň
- švih doprava: nasledujúci deň
- švih nahor: o týždeň späť
- švih nadol: o týždeň ďalej
- dvojšvih nahor: o mesiac späť
- dvojšvih nadol: o mesiac ďalej
- dvojšvih doľava resp. doprava: zamerať všetky aktívne, alebo jeden z aktívnych kalendárov
- poklepanie: Zobrazí zoznam pripomienok na aktuálny deň
- Dvojité poklepanie : zobrazí kontextovú nápovedu
- 1-švih doľava: ukončenie aplikácie

#### <span id="page-8-1"></span>**4.2 Obrazovka prehrávania v prehrávači hudby**

#### Počas prehrávania hudobných súborov je možné použiť tieto gestá:

- švih doľava: ukončenie prehrávania
- švih nahor a nadol: prezeranie stavovej obrazovky
- poklepanie: pauza resp. obnovenie prehrávania
- poklepanie dvoma prstami: kontextová ponuka
- 1-švih nahor a nadol: úprava hlasitosti prehrávania
- 1-švih doľava: rýchle pretáčanie späť
- 1-švih doprava: rýchle pretáčanie dopredu
- 1-dvojšvih doľava: prehratie predchádzajúceho súboru v zozname súborov
- 1-dvojšvih doprava: prehratie nasledujúceho súboru v zozname súborov
- 1-poklepanie: vyvolá dialóg skočiť na čas

#### <span id="page-8-2"></span>**4.3 Obrazovka rozpoznávania bankoviek**

- švih nahor resp. nadol: Zopakovať poslednú zistenú bankovku
- švih doľava: ukončiť rozpoznávanie

• Stlačenie a následné uvoľnenie 1-shiftu: prepínanie blesku

## <span id="page-9-0"></span>**4.4 Kalkulačka**

- 1-dvojšvih nadol: zobrazí históriu zadaných výrazov, z ktorej možno poklepaním vložiť niektorý z výrazov do editačného poľa
- 1-švih doľava: ukončenie aplikácie

### <span id="page-9-1"></span>**4.5 Lupa**

Pri používaní modulu Lupa sa predpokladá, že telefón je otočený na šírku

- švih nahor resp. nadol: Nastavenie zväčšenia
- švih doprava resp. doľava: prepínanie typov zobrazenia, ak sú k dispozícii
- poklepanie: zapnutie resp. vypnutie blesku
- pridržanie: zamrazenie obrazu
- dotyk: deaktivácia zamrazenia obrazu ak je obraz zamrazený
- pridržanie dvoma prstami: prepínanie automatického resp. manuálneho zaostrovania
- stlačenie a následné uvoľnenie 1-shiftu: zaostrenie v režime manuálneho zaostrovania
- 1-švih doľava: ukončenie aplikácie

#### <span id="page-9-2"></span>**4.6 Stopky**

- poklepanie: štart/stop
- švih doprava: zapamätať medzičas v rámci bežiacich stopiek
- švih doľava: začať resp. ukončiť úsek v rámci bežiacich stopiek
- krátke stlačenie 1-shift: funkcia štart/stop/medzičas/úsek, v závislosti od nastavenia

#### <span id="page-9-3"></span>**4.7 Optické rozpoznávanie textu**

- krátke stlačenie Shiftu 1: začne skenovanie s detekciou textu a v prípade potreby inštrukciou o posune telefónu
- <span id="page-9-4"></span>• Dlhé stlačenie Shiftu 1: po pípnutí začne skenovanie textu bez detegovania okrajov

# **5. Gestá v hrách**

V tejto kapitole uvádzame gestá, ktoré sa používajú v hrách Pätnástka, Loptičky a Šibenica. Počas hrania hier sú dostupné a[j Ostatné gestá](#page-11-0).

### <span id="page-10-0"></span>**5.1 Gestá v hre pätnástka**

Nasledujúce gestá fungujú počas hrania hry Pätnástka:

- švih doľava: prezerací kurzor doľava
- švih doprava: prezerací kurzor doprava
- švih nahor: prezerací kurzor nahor
- švih nadol: prezerací kurzor nadol
- poklepanie: presunie prezerací kurzor na prázdne políčko
- dvojšvih doľava: ak je to možné, tak presunie kocku doľava
- dvojšvih doprava: ak je to možné, tak presunie kocku doprava
- dvojšvih nahor: ak je to možné, tak presunie kocku nahor
- dvojšvih nadol: ak je to možné, tak presunie kocku nadol
- Poklepanie dvoma prstami: zobrazí kontextovú ponuku
- 1-švih doľava: ukončenie aplikácie

#### <span id="page-10-1"></span>**5.2 Gestá v hre loptičky**

Loptičku je možné chytať vždy až po vykonaní aspoň jedného gesta pre ladenie. V hre loptičky fungujú nasledujúce gestá:

- poklepanie: zahájenie hry
- 1-švih nahor: zvýšenie tónu chytania loptičky
- 1-švih nadol: zníženie tónu chytania loptičky
- Uvoľnenie 1-shiftu: pokus chytiť loptičku.

#### <span id="page-10-2"></span>**5.3 Gestá v hre šibenica**

Počas hrania hry Šibenica použite tieto gestá:

- švih nahor resp. nadol: vyhláskovanie celého hádaného mesta alebo obce
- švih doprava resp. doľava: prezeranie hádaného mesta alebo obce po znakoch
- poklepanie: Zobrazenie klávesnice pre zadanie znaku, resp. ukončenie hry po úspešnom uhádnutí mesta / obce, alebo po desiatej chybe
- 1-švih doľava: ukončenie hry

# **6. Ostatné gestá**

Tieto gestá fungujú kdekoľvek a kedykoľvek v prostredí Corvusu.

- 2-poklepanie: prečíta titulok okna a obsah editačného poľa, alebo zameranej položky
- 2-poklepanie dvoma prstami: zobrazí kontextovú nápovedu
- 2-švih nahor a nadol: dočasná úprava hlasitosti
- 2-švih doľava: prepína stav tienenia
- 2švih doprava: Resetuje syntézu reči.
- 2-dvojšvih nahor: zobrazí stavovú obrazovku Corvusu (gesto nefunguje na hlavnej obrazovke Corvusu ani na stavovej obrazovke)
- 2-dvojšvih nadol: zobrazí obrazovku Android rýchle nastavenia
- 2-trojité poklepanie: Zobrazí zoznam naposledy vyslovených fráz
- krátke stlačenie shiftu2:pozastaví reč
- <span id="page-12-0"></span>• dlhé stlačenie shiftu2:aktivuje domovskú obrazovku Corvusu

# **7. Hlavná obrazovka**

Upozorňujeme, že na hlavnej obrazovke je možné definovať si 30 vlastných gest v kombinácii s tlačidlom 1 Shift alebo tlačidlami 1 a 2 Shift stlačenými súčasne. Môžete využiť Poklepanie, poklepanie dvoma prstami, poklepanie troma prstami, švihanie, švihanie dvoma prstami a švihanie troma prstami. Vlastné skratky definujete v ponuke, položka nastavenia, gestá, skratky na hlavnej obrazovke. Predvolene sú definované tieto skratky:

- Poklepanie dvoma prstami: Vyvolá ponuku aplikácie (nie je možné zmeniť)
- Poklepanie troma prstami: Vyvolá ponuku Android aplikácie (nie je možné zmeniť)
- 1-poklepanie: Vyvolá okno s nastavením profilov
- 1-švih doľava: Vyvolá okno s napísaním novej správy
- 1-švih dole: Vyvolá modul kontakty
- 1-švih doprava: Vyvolá okno vytočiť s možnosťou zadania telefónneho čísla
- 1-švih hore: Vyvolá okno volané čísla
- <span id="page-13-0"></span>• Pridržanie tlačidla 1-shift: Spustí hlasovú asistentku. Rozpoznávanie reči sa zastaví po uvoľnení 1 shiftu, alebo po skončení diktovania

# **8. Gestá v čítači obrazovky**

Na tomto mieste uvádzame gestá, ktoré sú predvolene nastavené po inštalácii Corvusu resp. resetovaní gest do pôvodných nastavení. V nastaveniach čítača obrazovky a nastaveniach gest je možné upraviť gestá podľa vlastných potrieb. Môžete si upraviť gestá pre všetky aplikácie a tiež môžete mať pre každú aplikáciu úplne inú sadu gest. Gestá je kedykoľvek možné resetovať do pôvodných nastavení. Nie všetky funkcie, napríklad multimediálne tlačidlá, majú predvolene pridelené gesto. Vlastné gestá je možné definovať v nastaveniach čítača obrazovky.

Existujú gestá, ktoré fungujú len od Androidu 13 ak je aktivovaná funkcia rozšírené gestá (v časti nastavenia, gestá, gestá v čítači obrazovky). Túto požiadavku pri každom geste uvádzame.

## **8.1 štandardné gestá čítača obrazovky**

- Švih nadol: posunie fokus na nasledujúci prvok.
- Švih nahor: posunie fokus na predchádzajúci prvok.
- Švih nahor a potom doľava: presunie fokus na objekt pred veľkým objektom, v ktorom sa fokus práve nachádza. Užitočné napríklad v Chrome, v obchode play, ale aj v mnohých iných aplikáciách.
- Švih nadol a potom doprava: presunie fokus na objekt za veľkým objektom, v ktorom sa fokus práve nachádza. Užitočné napríklad v Chrome, v obchode play, ale aj v mnohých iných aplikáciách.
- Švih nadol a následne bez zdvihnutia prsta späť nahor: vyhľadá najbližšie tlačidlo v smere doprava nadol. Funkcia je užitočná na obrazovkách, kde je viac textu a na spodku tlačidlá, napríklad obrazovka pre vypnutie telefónu, obrazovka s informáciou o slabej batérii a pod.
- Švih zľava doprava: Prechádza po preferovaných objektoch smerom dopredu. Preferovaný objekt nastavte gestami 1-švih hore alebo 1-švih dole.
- Švih zprava doľava: Prechádza po preferovaných objektoch smerom dozadu. Preferovaný objekt nastavte gestami 1-švih hore alebo 1-švih dole.
- Švih nahor a potom doprava (od Androidu 13 pri aktívnych rozšírených gestách je možné použiť aj poklepanie dvoma prstami): zobrazí kontextovú ponuku čítača obrazovky. Pre viac informácií pozri kapitolu kontextová ponuka vyššie.
- 1-švih nahor, resp 1-švih nadol: použite na prepínanie preferovaných objektov. (pozri gestá švih doľava a švih doprava). Je možné prepínať objekty znaky, slová, riadky, odstavce, tlačidlá, klikateľné prvky posuvníky, začiarkávacie polia, editačné polia, tlačidlá. vo web komponentoch pribúdajú nadpisy, formulárové prvky, odkazy, zoznamy tabuľky a pod.
- 1-Švih doľava: ide o ekvivalent tlačidla Späť, pomocou tohto gesta teda "skryjeme" aktuálnu aplikáciu a vrátime sa do predchádzajúcej aktívnej aplikácie alebo na domovskú obrazovku.
- 1-Švih doľava a následne bez zdvihnutia prsta späť doprava: Aktivuje domovskú obrazovku. Tiež je možné použiť aj dlhé podržanie tlačidla 2 shift.
- 1-švih doprava: spustenie plynulého čítania
- 2-švih nahor resp. 2-švih nadol: dočasná zmena hlasitosti reči, rovnako ako v špeciálnom prostredí

• 2-švih doľava: prepínanie tienenia obrazovky. Funguje rovnako ako v špeciálnom prostredí.

**Varovanie:** aktívne tienenie v prostredí čítača obrazovky spôsobuje nefunkčnosť niektorých povelov v prostredí Androidu. Toto obmedzenie je dané operačným systémom. Pri zapnutom tienení napríklad nie je možné potvrdiť aktualizáciu Corvusu, resp. inštaláciu ľubovoľnej aplikácie. Pri takýchto úkonoch odporúčame tienenie dočasne vypnúť.

- 2-švih doprava: reštart syntézy reči, rovnako ako v špeciálnom prostredí.
- Poklepanie: aktivuje zameraný prvok (prvok nájdený použitím vertikálnych švihov alebo metódou skúmania dotykom). Pre presný význam slova "aktivovať" v súvislosti s jednotlivými prvkami pozri predchádzajúcu podkapitolu o ovládacích prvkoch.
- Pridržanie: v závislosti od prvku, na ktorom pridržíte prst, vyvolá kontextovú ponuku (napríklad na domovskej obrazovke čistého Androidu) a umožní menenie hodnoty prvku, napríklad posuvník.
- Dvojšvih zhora nadol: posúva zoznam zhora nadol.
- Dvojšvih zdola nahor: posúva zoznam zdola nahor.
- Dvojšvih zprava doľava): v aplikáciách pozostávajúcich z viacerých obrazoviek (domovská obrazovka obsahuje viacero plôch, aplikácia zobrazujúca zoznam všetkých aplikácií pozostáva z viacerých obrazoviek a pod) prepína zameranie na nasledujúcu obrazovku.
- Dvojšvih zľava doprava): v aplikáciách pozostávajúcich z viacerých obrazoviek (domovská obrazovka obsahuje viacero plôch, aplikácia zobrazujúca zoznam všetkých aplikácií pozostáva z viacerých obrazoviek a pod.) prepína zameranie na predchádzajúcu obrazovku.
- Krátky 1 shift: Aktivuje režim posuvníka. Na posúvanie posuvníka následne použite gestá švih doprava a doľava.
- 1-švih dolu a nahor: Umožní vyhľadať zadaný text na obrazovke. Po vykonaní gesta sa otvorí editačné pole, do ktorého môžete zadať reťazec. Po potvrdení Corvus zadaný reťazec na obrazovke vyhľadá. Vyhľadávanie prebieha len na viditeľnej časti obrazovky, preto ak sa reťazec nedarí nájsť, skuste okno rolovať. Gesto funguje len od Androidu 13 pri aktívnych rozšírených gestách. Na starších zariadeniach je možné funkciu vyvolať z kontextovej ponuky, alebo môžete definovať vlastné gesto.
- 1-dvojšvih dolu: Hľadá nasledujúci výskyt reťazca, ktorý Corvus hľadal s použitím funkcie hľadať. Ak reťazec ešte nebol zadaný, objaví sa editačné pole na jeho vloženie. Hľadanie funguje rovnako ako sme popísali vyššie. Gesto funguje len od Androidu 13 pri aktívnych rozšírených gestách. Na starších zariadeniach je možné funkciu vyvolať z kontextovej ponuky, alebo môžete definovať vlastné gesto.
- 1-dvojšvih hore: Hľadá predchádzajúci výskyt reťazca, ktorý Corvus hľadal s použitím funkcie hľadať. Ak reťazec ešte nebol zadaný, objaví sa editačné pole na jeho vloženie. Hľadanie funguje rovnako ako sme popísali vyššie. Gesto funguje len od Androidu 13 pri aktivovaných rozšírených gestách. Na starších zariadeniach je možné funkciu vyvolať z kontextovej ponuky, alebo môžete definovať vlastné gesto.
- Poklepanie troma prstami: zobrazí akcie prístupnosti priradené k aktuálnemu prvku a tiež vlastné definované akcie. Nie všetky prvky majú priradené akcie prístupnosti, môžete sa s nimi však stretnúť napríklad v nastaveniach Androidu pri určovaní poradia jazykov a tiež napríklad v aplikácii FairEmail. Staršie verzie operačného systému Android akcie nepodporujú. Zobrazujú sa

tu aj vlastné akcie. Ide o makrá, ktoré je možné spúšťať priamo v aplikáciách a tiež makrá vytvorené pomocou funkcie automatických kliknutí. Makrám a vlastným akciám sú venované samostatné kapitoly.

- 1-poklepanie: Obsah aktuálneho prvku zobrazí v neprepisovateľnom editačnom poli. Funkcia je užitočná, ak si chcete obsah prvku skopírovať do schránky a ďalej s ním pracovať. Gesto je dostupné od Androidu 13 pri zapnutých rozšírených gestách.
- 2-švih doľava a doprava: Zobrazí hlavnú obrazovku Corvus a to aj v prípade, že Corvus nie je predvolená domovská obrazovka.
- 2-poklepanie troma prstami: Zobrazí zoznam naposledy vyslovených fráz, rovnako ako v prostredí Corvusu. Gesto je dostupné od Androidu 13 pri aktívnych rozšírených gestách.
- 2-dvojšvih dolu: Zobrazí panel rýchlych nastavení.

## **8.2 Skratky na braillovej klávesnici**

Smartfón je možné pomocou brailovej klávesnice ovládať od androidu 13. Je potrebné mať zapnutú voľbu rozšírené gestá (v časti nastavenia, gestá, gestá v čítači obrazovky) a tiež je potrebné mať zapnuté ovládanie s použitím brailu (v časti nastavenia, čítač obrazovky). O dostupných režimoch brailovej klávesnice je možné viac nájsť v používateľskej príručke.Predvolene sú na brailovej klávesnici dostupné nasledujúce skratky:

- Bod 1 z dlane: Nasledujúci objekt (rovnako ako gesto švih dole).
- Bod 1 do dlane: Predchádzajúci objekt (rovnako ako gesto švih hore).
- Bod 2 do dlane: Predchádzajúci klikateľný prvok na obrazovke.
- Bod 2 z dlane: Nasledujúci klikateľný prvok na obrazovke.
- Bod 3 do dlane: Roluj nahor (rovnako ako dvojšvih hore).
- Bod 3 z dlane: Roluj nadol (rovnako ako dvojšvih dole).
- Body 1 a 3 do dlane: Skočiť pred veľký objekt (rovnako ako gesto hore a doľava).
- Body 1 a 3 z dlane: Skočiť za veľký objekt (rovnako ako gesto dole a doprava).
- Body 4 a 6 do dlane: Kliknutie na objekt (rovnako ako poklepanie).
- Body 4 a 6 z dlane: Tlačidlo späť (rovnako ako 1-shift švih doľava, prípadne tlačidlo späť v spodnej časti obrazovky).
- Body 4 a 5 do dlane: Domov (rovnako ako podržanie 2 shift, prípadne gesto 1-doľava a doprava alebo stlačenie tlačidla domov v spodnej časti obrazovky).
- Body 5 a 6 do dlane: Prehľad (rovnako ako tlačidlo nedávne v spodnej časti obrazovky).
- Body 4, 5, 6 do dlane: Panel upozornení.
- Body 4, 5, 6 z dlane: Panel rýchlych nastavení.
- m do dlane: kontextová ponuka.
- m z dlane: akcie prístupnosti.
- s do dlane: plynulé čítanie.
- b: Nasledujúce tlačidlo.
- C: Nasledujúce začiarkávacie políčko.
- e: Nasledujúce editačné pole.
- s: Nasledujúci posuvník.
- H do dlane: Zapne a vypne nápovedu.
- B25 do dlane: zvýši hlasitosť reči
- B25 z dlane: zníži hlasitosť reči
- B36 do dlane: zvýši hlasitosť médií
- B36 z dlane: zníži hlasitosť médií
- B2356 do dlane: súčasne zvýši hlasitosť reči a médií
- B2356 z dlane: súčasne zníži hlasitosť reči a médií\n

### **8.3 Skratky na brailovej klávesnici vo webovom zobrazení**

- f: Nasledujúci prvok formulára.
- h: Nasledujúci nadpis.
- Čísla 1 až 6: Nasledujúci nadpis úrovne 1 až 6.
- k: Nasledujúci odkaz.
- l: Nasledujúci zoznam.
- t: Nasledujúca tabuľka.
- Ak chcete prejsť na predchádzajúci objekt, napíšte veľké písmeno. Napríklad, na predchádzajúce editačné pole prejdete tak, že napíšete bod 6 nasledovaný písmenom e.
- Na nadpisy konkrétnej úrovne prejdite napísaním požadovaného čísla aj s číselným znakom. Napríklad na nasledujúci nadpis úrovne 3 prejdete tak, že napíšete číselný znak (body 3, 4, 5, 6) a napísaním písmena c. Upozorňujeme, že číselný znak ostáva aktívny naďalej až do použitia znaku, ktorý nie je číslom. Číselný znak môžete vypnúť bodmi 5, 6.
- Na predchádzajúci nadpis úrovne prejdete tak, že namiesto číselného znaku napíšete body 4, 5 a následne vložíte písmeno a, b, až f. Napríklad na predchádzajúci nadpis druhej úrovne prejdete tak, že napíšete body 4, 5 a následne písmeno b.

## **8.4 Používanie modifikátorov Ctrl, alt a ďalších**

Pokiaľ používate Android aplikácie, ktoré podporujú používanie modifikátorov, môžete z brailovej klávesnice Corvus emulovať klávesy alt, ctrl, shift a meta. Na stlačenie modifikátoru vždy pridržte tretí bod a druhou rukou vykonajte príslušné gesto. Platí, že prvé stlačenie použije modifikátor na najbližší znak, druhé zamkne kláves (ostane stlačený až do odomknutia) a tretie gesto kláves uvoľní. Modifikátory je možné použiť v editačných poliach vyvolaných v Android aplikáciách. Dostupné sú tieto modifikátory:

- Pridržaný bod 3 + bod 4 z dlane: Ctrl
- Pridržaný bod 3 + bod 5 z dlane: Alt
- Pridržaný bod 3 + bod 5 do dlane: Meta
- <span id="page-17-0"></span>• Pridržaný bod 3 + bod 6 z dlane: Shift

# **9. Hlasové povely**

Na tomto mieste uvádzame hlasové povely, ktoré akceptuje hlasová asistentka na hlavnej obrazovke Corvus prostredia.

- Spusti aplikáciu: Spustí niektorú z aplikácií. Vyslovte "spusti" prípadne "spusti aplikáciu". Napríklad "Spusti aplikáciu správca súborov".
- Spusti Android aplikáciu: Spustí niektorú z nainštalovaných Android aplikácií. Vyslovte Spusti Android aplikáciu, alebo spusti Androidovú aplikáciu
- Makro: Spustí makro. Vyslovte Makro, nasledované názvom makra, ktoré chcete spustiť.
- Obnov prehrávanie: Obnoví prehrávanie na mieste, kde bolo naposledy ukončené. Stačí vysloviť "obnov prehrávanie" alebo "pokračuj v počúvaní".
- Nová poznámka: Vytvorí nový záznam v aplikácii Zápisník a otvorí editačné pole. Reaguje na povely "nová poznámka" alebo "novú poznámku".
- Nahraj: Spustí diktafón a automaticky aktivuje nahrávanie. Vyslovte "Nahraj", "zaznamenaj".
- Nové správy: Zobrazí zoznam doručených správ. Vyslovte Nové správy, neprečítané správy, nové sms správy, neprečítané sms správy.
- Odoslané správy: Zobrazí zoznam odoslaných správ. Vyslovte odoslané správy.
- Nedoručiteľné správy: Zobrazí zoznam nedoručiteľných správ. Vyslovte Nedoručiteľné správy.
- Volané čísla: Zobrazí zoznam volaných čísel. Vyslovte Volané čísla, Uskutočnené hovory
- Zmeškané hovory: Zobrazí zoznam zmeškaných hovorov. Vyslovte Zmeškané hovory, neprijaté hovory.
- Prijaté hovory: Zobrazí zoznam prijatých hovorov. Vyslovte Prijaté hovory.
- Nájdi knihu: Vyslovený text nájde vo všetkých aktívnych knižniciach, pričom prehľadáva polia názov a autor. Reaguje na povely "Nájdi knihu", "Vyhľadaj knihu", "nájdi knihu od autora", "vyhľadaj knihu od autora". Napríklad "nájdi knihu Starec a more".
- Nájdi spojenie: Vyhľadá spojenie v aplikácii cestovné poriadky. Vyslovte "chcem cestovať", "vyhľadaj spojenie", "nájdi spojenie". Jednotlivé mestá oddeľte slovom čiarka. Napríklad "Nájdi spojenie Banská Bystrica čiarka Bratislava".
- Zobuď ma o: Nastaví budenie. Vyslovte "zobuď ma o", "nastav budík na", "nastav budenie na". Napríklad "zobuď ma o siedmej", "zobuď ma o jedenástej večer", "nastav budík na tretiu".
- Zavolaj: Vyhľadá meno v kontaktoch. Vyslovte napríklad zavolaj Ján Mrkvička, Zatelefonuj Kláre, Brnkni mame
- Hlasové povely: Otvorí okno s informáciami o dostupných hlasových poveloch. Povedzte "hlasové povely", "hlasovú nápovedu", "hlasové príkazy".
- Počasie: Spustí aplikáciu počasie. Vyslovte "počasie", "ako je vonku", "ako bude vonku".
- Vyhľadaj na Google: Zadaný reťazec vyhľadá cez vyhľadávač Google. Vyslovte "vyhľadaj na Google", "hľadaj na Google", "nájdi na Google", "vyhľadaj cez Google", "Hľadaj cez Google", "nájdi cez Google", "vygoogli". Napríklad "Nájdi na Google bojnický zámok".
- Vyhľadaj na Youtube: Umožní vyhľadávanie s použitím aplikácie Youtube. Vyslovte "Nájdi video", "vyhľadaj video", "nájdi na Youtube", "vyhľadaj na Youtube". Napríklad: "Nájdi na Youtube Hana Zagorová".
- Vypni budík: Deaktivuje budík. Povedzte "nebuď ma", "zruš budík", "deaktivuj budík", "vypni budík".
- Aktivuj časovač: Spustí konkrétny časovač podľa názvu, ak tento časovač práve nie je aktívny. Vyslovte "aktivuj časovač", "spusti časovač", "aktivuj minútnik", "spusti minútnik". Napríklad "aktivuj minútnik vajce na tvrdo".
- Nastav časovač na: Nastaví časovač na zadaný čas a spustí ho. Nastaviť čas hlasom je možné len pre prvý časovač, ak práve nie je spustený. Povedzte "Nastav časovač na", "nastav minútnik na", "nastav minútku na". Napríklad "nastav časovač na 5 minút".
- <span id="page-19-0"></span>• Ukonči časovač: Zastaví predvolený alebo pomenovaný časovač. Ak chcete zastaviť predvolený časovač, vyslovte povel bez názvu časovača. Povedzte "Ukonči časovač", "ukonči minútnik", "ukonči minútku", "zastav časovač", "zastav minútnik", "Zastav minútku".

# **10. Záver**

Pripomíname, že zoznam gest pre konkrétny modul je možné kedykoľvek vyvolať gestom 2 poklepanie dvoma prstami. V prostredí Corvus je tiež možné si nacvičiť vykonávanie gest z menu Pomocník, časť tréner.